## **Installation Guide**

## **Teaching Management System**

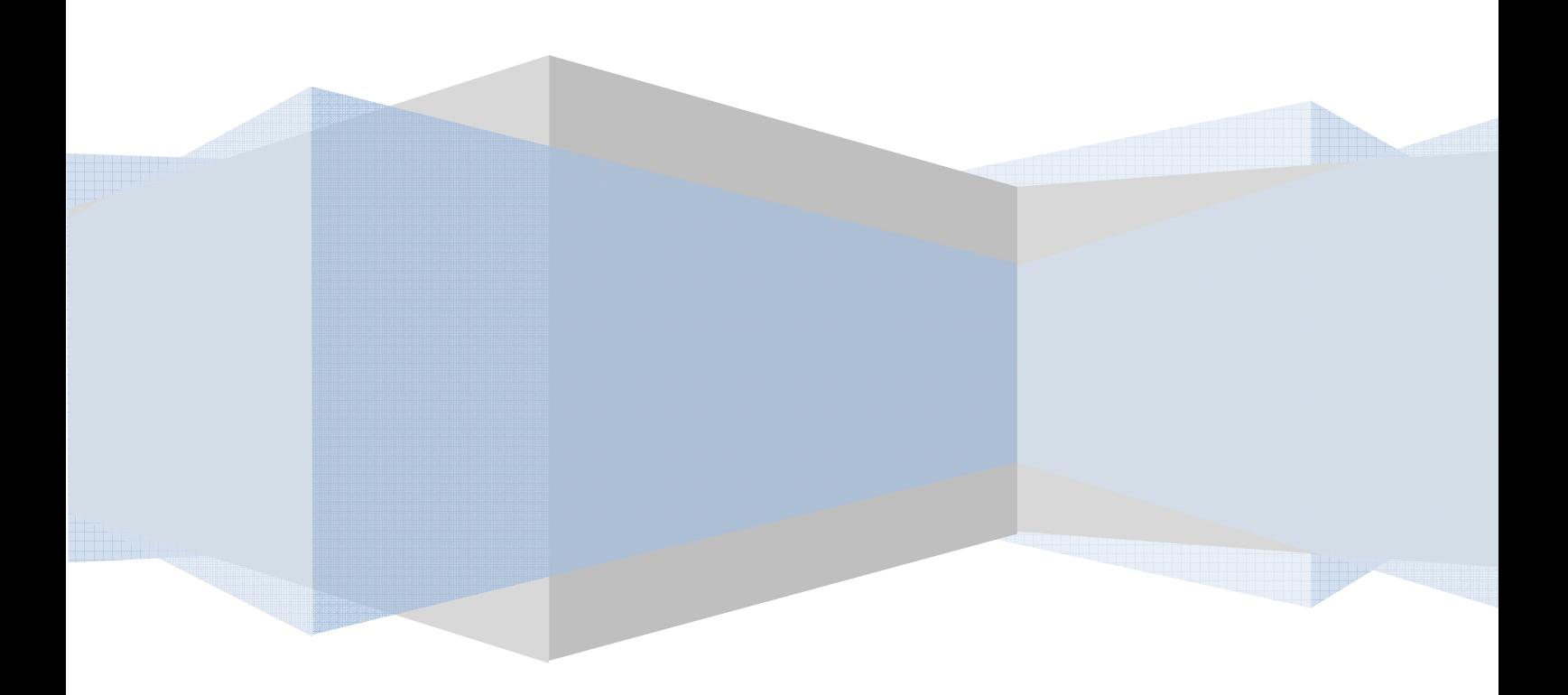

## **Requirements**

- Apache HTTP Server 1.3/2.0+
- PHP (Tested with both version 4.0 and 5.0)
- MySQL 4.0+

## **Installation Instructions**

The installation of the Teaching Management System requires four steps: uploading the files, changing the configuration, executing the SQL statements and changing the file permissions of the important files.

- 1. First upload the files to the web host, where the folder is accessible via the web (ie, public\_html)
- 2. Open initiate.php and change the values of the MySQL connection settings and the Base URL (where the website will be accessible from).
- 3. Change the file permissions of config.php to be writeable via PHP/Apache. If you are unsure on what this requires on your system, it is usually 777 (some systems may require lower permissions for security)
- 4. Execute the SQL statements in the maintenance document. (separately in a file called install.sql)

The SQL statements will also have created a user with the username "admin" and password "admin". Use these login credentials to access the system and create users as you see fit. Please make sure you change the password of the admin user account afterwards (or even consider removing it).